## Comment récupérer mes téléchargements PDF ?

## **1. Connectez-vous sur votre compte à l'aide de vos identifiant (Nom d'utilisateur) et mot de passe.**

## Connexion au compte

Devenez membre, accédez aux pages confidentielles et profitez des avantages promotionnels qui vous sont offerts. Si vous êtes déjà inscrit, connectez vous en remplissant les champs ci-dessous.

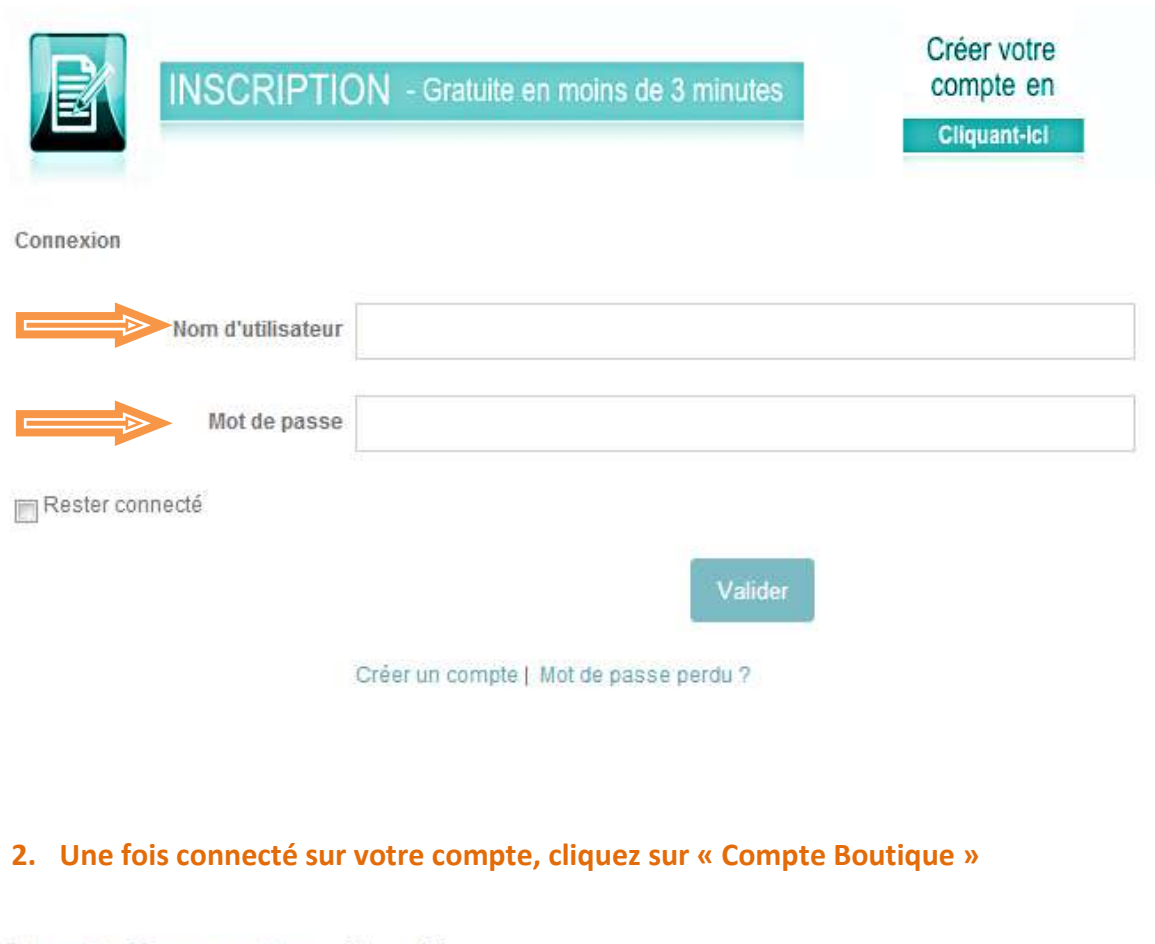

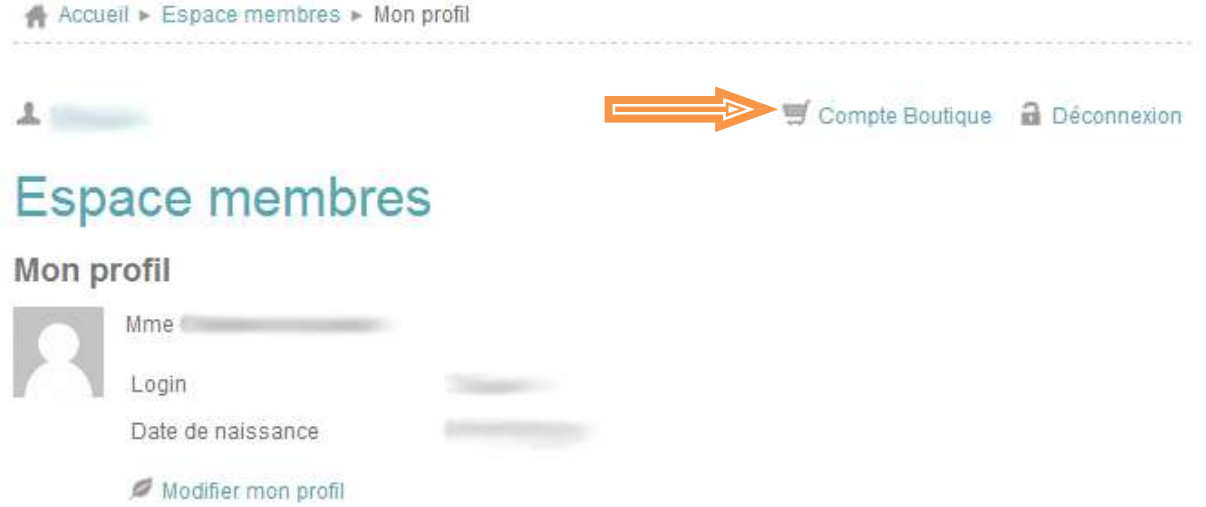

**3. À cette étape, vous retrouvez toutes vos commandes, choisissez celle qui comporte les fichiers à télécharger et cliquer sur « Détails ».**

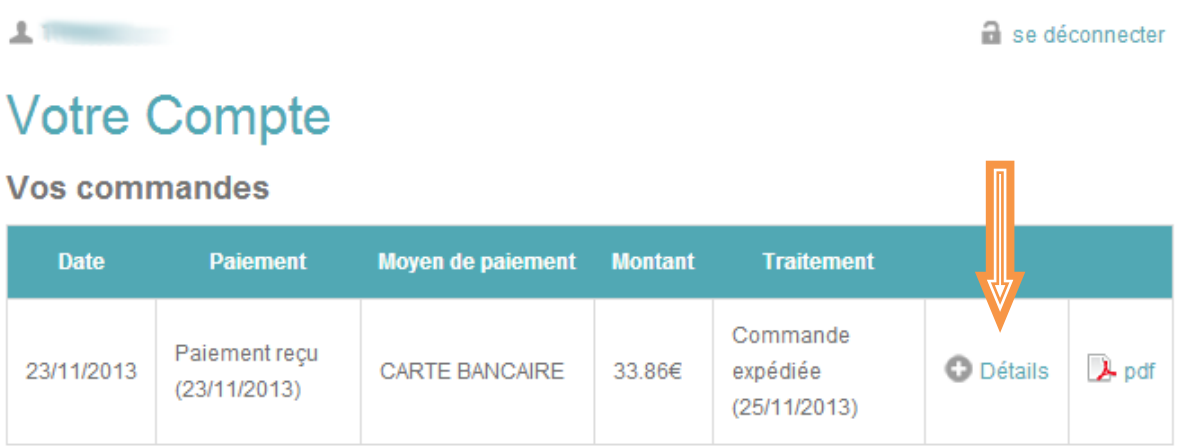

C Voir toutes les commandes

**4. Pour télécharger vos fichiers, cliquer sur le titre dans le cadre bleu qui suit le mot « Téléchargement ».**

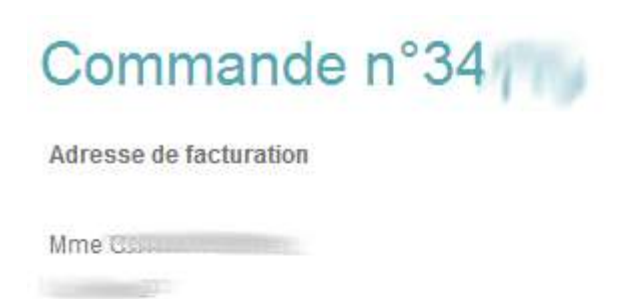

 $\mathbf{r}$  . The contract of the contract of the contract of the contract of the contract of the contract of the contract of the contract of the contract of the contract of the contract of the contract of the contract of th 14

France (métropolitaine)

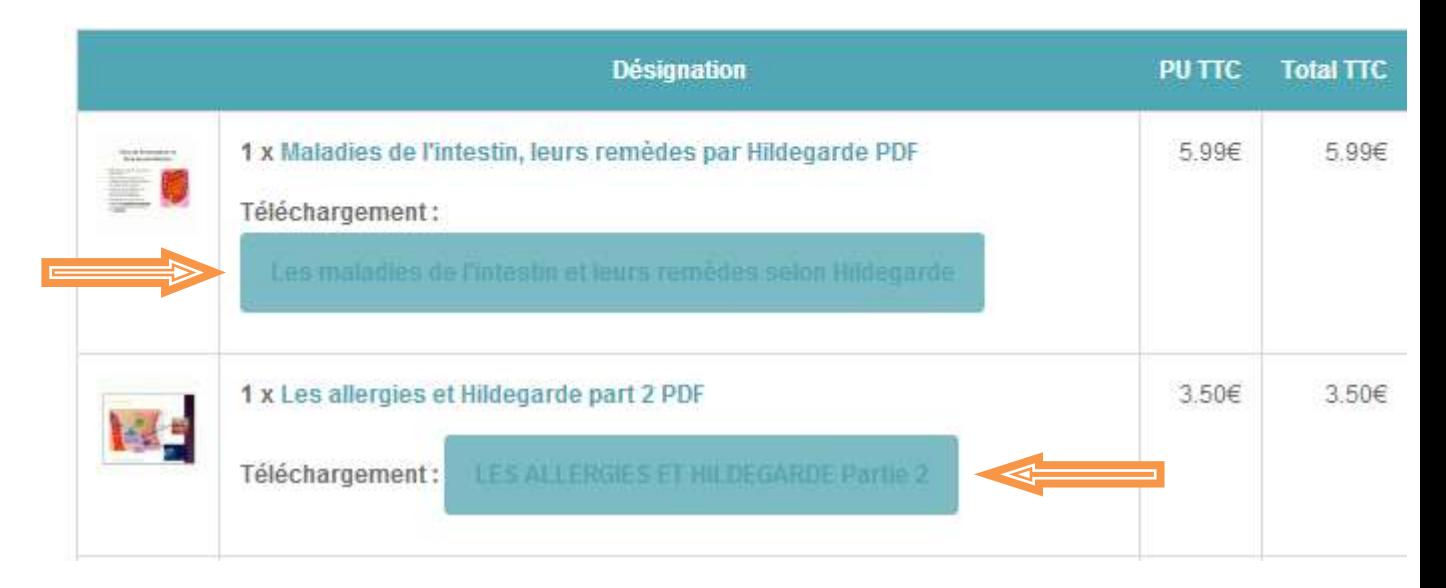